*IBM Storage Area Network Data collection Guide v. 14.1* 

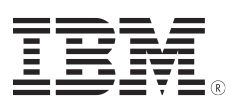

# **Data Transfer to IBM**

# **Table of Contents**

- *1. [Data Transfer to IBM](#page-0-0)*
- *[2. Gather diagnostic data](#page-3-1)*
- *[3. Compress data](#page-3-0)*
- *[4. Send data](#page-4-0)*

**Note: This instruction tells you how to transfer data to IBM for problem determination related to IBM Storage Systems.**

**For detailed instructions for collecting logs from IBM Storage Systems or from third party systems, ask your local IBM support for the related data collection guidelines.**

### <span id="page-0-0"></span>*1. Data Transfer to IBM*

*Finally the data needs to be transferred to Ecurep server via FTP or HTTP.* **HTTP upload via Browser :** *<http://www.ecurep.ibm.com/app/upload>*

- 1. Select ticket type first (PMR, RCMS or CROSS)
- 2. Enter ticket number (consider correct format)
- 3. Select **Hardware** , then press C**ontinue**
- 4. Drag&Drop or Select Files and press **Upload**

#### *IBM Storage Area Network Data collection Guide v. 14.1*

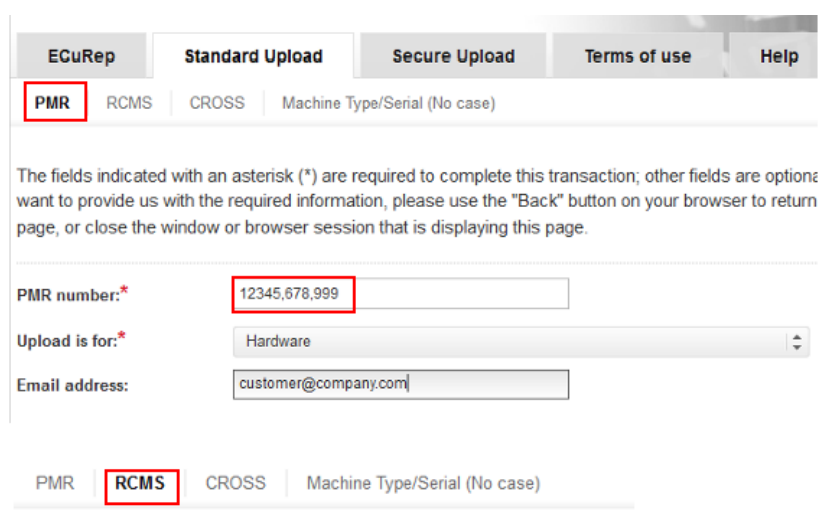

The fields indicated with an asterisk (\*) are required to complete this tran: want to provide us with the required information, please use the "Back" bu page, or close the window or browser session that is displaying this page

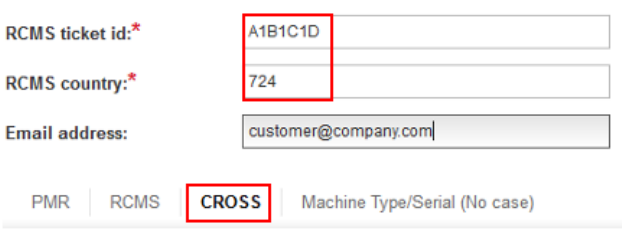

The fields indicated with an asterisk (\*) are required to complete this trans want to provide us with the required information, please use the "Back" bu page, or close the window or browser session that is displaying this page.

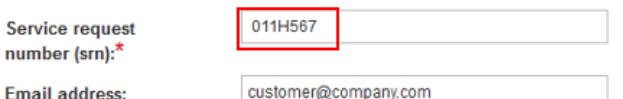

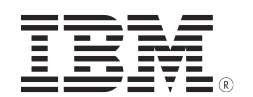

#### **Usage information**

Enter the PMR number you got from the IBM support (e.g. **12345,789,002**) and select the upload directory.

If you specify an email address, an email will be sent on failure or success.

#### **Usage information**

This webpage is for files related to hardware problems.

Please notice - for HW problem reported to IBM via SR you will receive an IBM problem number. This problem number is representing the requested information in form of cccxxxxxxx - where ccc is the RCMS country code and xxxxxxx represents the RCMS ticket id e.g. 724011HZ99 is county 724 ticket 011HZ99 "

#### **Usage information**

This webpage is for files related to hardware problems in North America.

Enter the cross service request number (srn), e.g. 011H567, you got from the IBM support.

If you specify an email address, an email will be sent on failure or success.

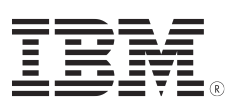

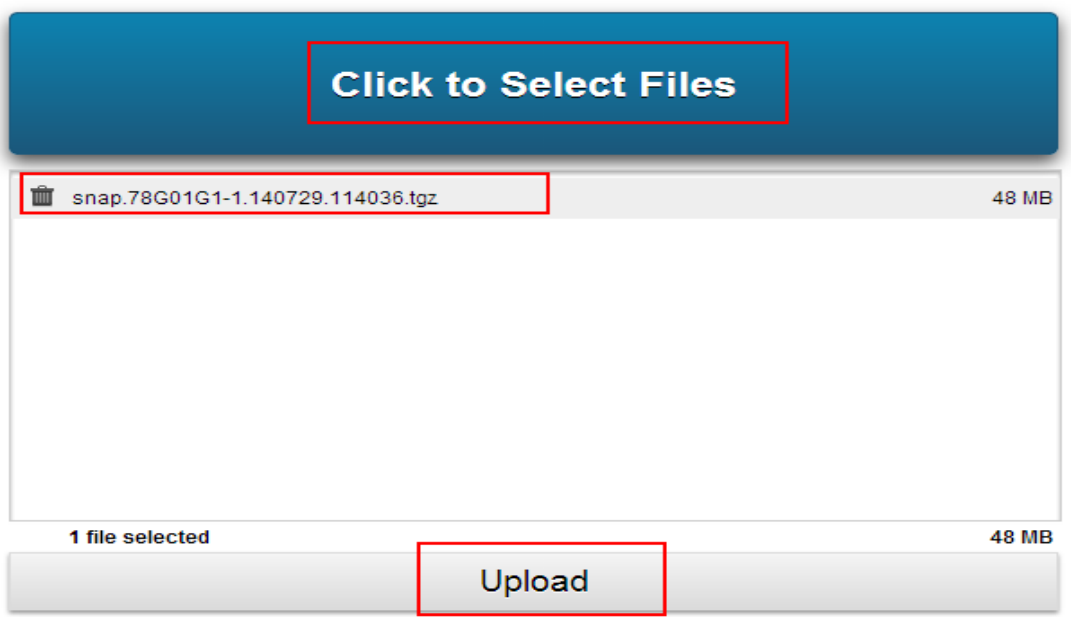

### **FTP upload to ECUREP via CLI**

**FTP to 'ftp.emea.ibm.com'login as 'anonymous'enter the email ID as password**

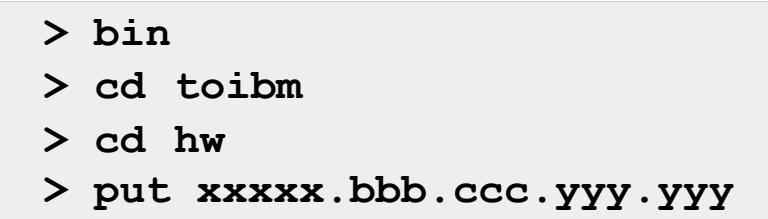

**Note: Customers has to use the appropriate naming convention as shown in the examples below:xxxxx.bbb.ccc.yyy.yyy**

*IBM Storage Area Network Data collection Guide v. 14.1* 

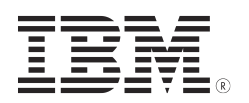

where the parts have the meaning:

```
xxxxx = PMR number bbb = Branch Office (if known)
    ccc = IBM Country Code (e.g. Germany 724)
yyy.yyy =filename (e.g. snap.78G01G1-1.140729.114036.tgz)
```
**Note: An automatic update to the PMR will only work with a correct file name.**

## <span id="page-3-1"></span>**2. Gather diagnostic data**

- Your IBM SSR will inform you what diagnostic data is required.
- <span id="page-3-0"></span>• Your IBM SSR will provide you with a Problem Management Record number (PMR). Write this down.

## **3. Compress data**

- All diagnostic data delivered electronically to IBM must be in a compressed or packed format following the IBM file naming conventions.
- A problem record is identified by its ID which is built out of the PMR **<xxxxx>** or RCMS/CROSS number **<xxxxxxx>** , the branch office **<bbb>** (only mandatory for PMR ticket IDs), and the country code **<ccc>**.
	- **File naming convention for PMR tickets:**
	- **File naming convention for RCMS tickets:**
	- **File naming convention for CROSS tickets:**

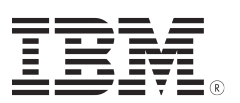

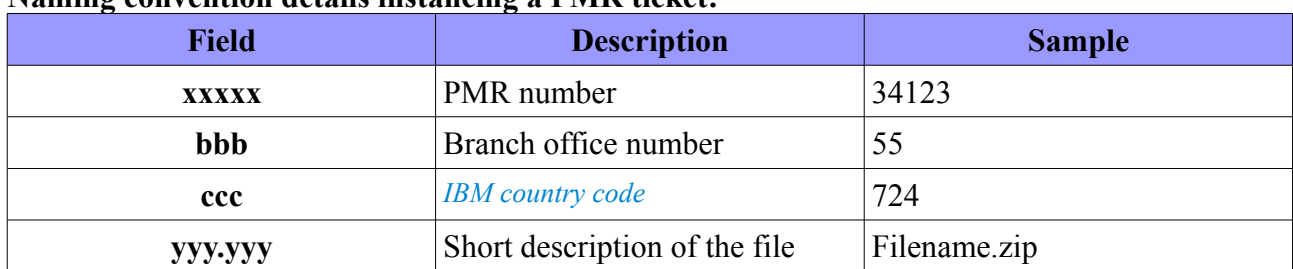

#### **Naming convention details instancing a PMR ticket:**

### <span id="page-4-0"></span>**4. Send data**

- *[Send data](http://www-05.ibm.com/de/support/ecurep/send.html)* to IBM using the most appropriate method. The preferred method is *[FTP](http://www-05.ibm.com/de/support/ecurep/send_ftp.html)*.
- Your IBM SSR will inform you what directory to use.

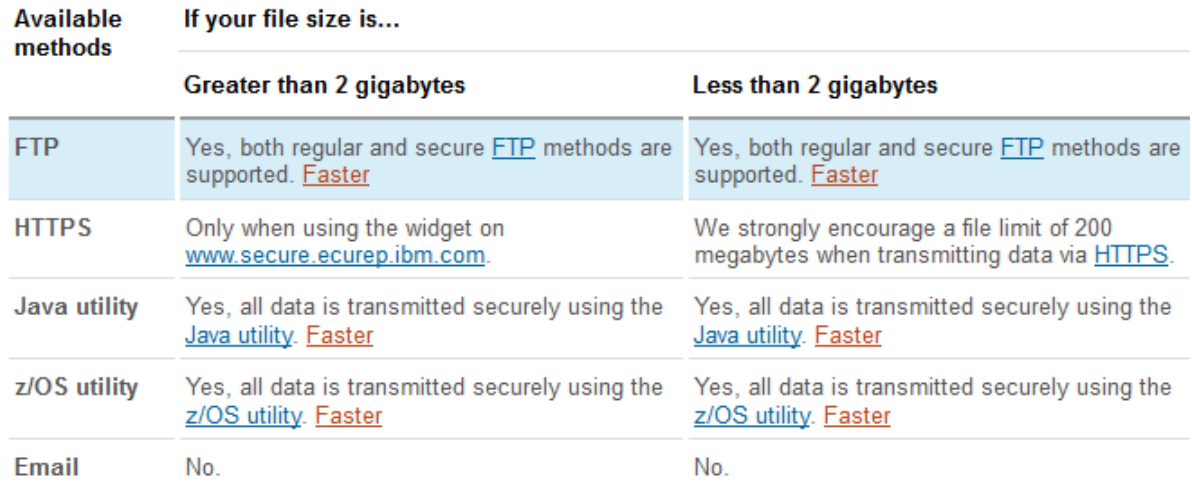

#### **Note: For files up to 20MB, email transfer can be used as well.**

The easiest way to quickly send small problem documentation files (recommendation: 200MB maximum) to IBM is via your Web browser:

- *[HTTP upload](http://www.ecurep.ibm.com/app/upload)*
- *[HTTPS upload](https://www.ecurep.ibm.com/app/upload)*

For uploading problem documentation files using "other methods" (like IBM Support Assistant (ISA), Service Request (SR), or ServiceLink / IBMLink), please have a look at our *[help section](http://www-05.ibm.com/de/support/ecurep/help_ecurep.html)* or refer to the *[IBM Electronic Support page](http://www.ibm.com/support/electronicsupport/)*.